# U-DICRM ISTRUZIONI Slitta DIC motorizzata

La slitta motorizzata U-DICRM DIC (osservazione in contrasto interferenziale) è progettata per essere montata in revolver compatibili. Per garantire un'osservazione ottimamente contrastata, la slitta U-DICRM è dotata della funzione di inserimento e disinserimento motorizzato del prisma DIC nel e dal percorso ottico nonché della variazione in continuo del colore interferenziale di sfondo (dal grigio al magenta [-100 - 600 nm]).

# Vista esterna

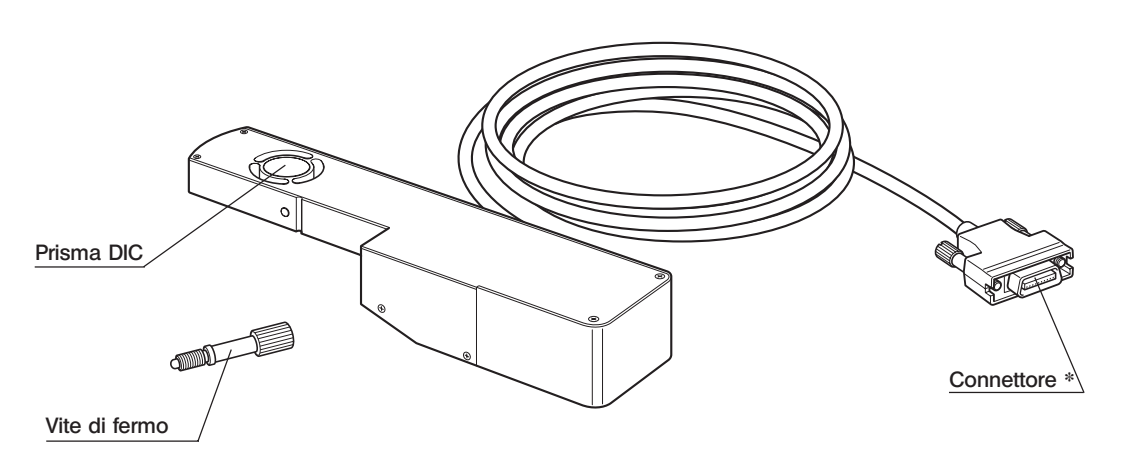

\* Si collega alla scheda U-DICPCB DIC/DUV montata sull'unità di controllo BX-UCB.

# 2 Moduli necessari

Per pilotare la slitta DIC motorizzata ed eseguire l'osservazione DIC a luce riflessa occorrono i seguenti moduli. ?Per l'impiego della slitta U-DICRM con il sistema MX61A, consultare il rispettivo manuale di istruzioni.

# Moduli necessari per il funzionamento

- · Unità di controllo: BX-UCB
- · Scheda DIC/DUV: U-DICPCB
- · Software : MX2-BSW (CD-ROM), PC (computer)

?Per la configurazione richiesta per il PC, consultare il manuale di istruzioni del software MX2-BSW.

# Moduli necessari per l'osservazione DIC a luce riflessa

- · Microscopio (tipo a luce riflessa): MX61/61L/61A, BX41/51/61 ecc.
- · Revolver con posizione per slitta DIC: U-D6BDREMC, U-D5BDREMC, U-P5BDREMC, U-D6REMC,

# U-D5BDREM, U-D6REM,

U-D6BDRE, U-D5BDRE, U-P5BDRE, U-D6RE, etc.

- · Obiettivo : Serie UIS2 oppure serie MPLFLN/MPLFLN-BD (da 5X a 150X), serie MPLFLN-BDP.
- · Analizzatore: U-AN360-3, U-AN, MX-ANM (se l'unità U-AFA2M AF viene utilizzata con un sistema MX61A) ecc.
- · Polarizzatore: U-PO3 ecc.
- · Cubo filtro DIC: U-MDIC3 (con analizzatore e polarizzatore incorporati),

U-MDICAF3 (con polarizzatore incorporati, se viene utilizzata l'unità AF U-AFA2M)

?Per maggiori informazioni sui moduli necessari per l'osservazione DIC a luce riflessa si vedano anche il manuale di istruzioni del microscopio da utilizzare con l'U-DICRM.

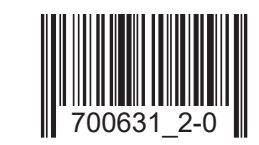

# 3 Montaggio

Prima del montaggio, assicurarsi per sicurezza che l'interruttore principale dell'unità di controllo BX-UCB sia " O" (OFF).

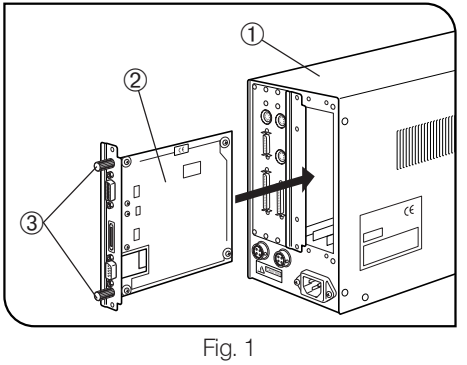

### Montaggio della scheda U-DICPCB DIC/DUV (Fig. 1)

- 1. Svitare le sei viti di fermo delle due protezioni optional dello slot sul retro del BX-UCB <sup>1</sup>.
- ©Montare le viti di fermo <sup>3</sup> precedentemente tolte sul U-DICPCB <sup>2</sup> per agevolarne l'inserimento e la rimozione.
- 2. Inserire la scheda U-DICPCB 2 nel BX-UCB lungo le quide allineando il connettore al suo interno con quello all'interno del BX-UCB. Spingere completamente la scheda U-DICPCB finché i connettori non sono saldamente inseriti.
- 3. Fissare la scheda U-DICPCB 2 con le viti di fermo tolte in precedenza e montare una delle protezioni optional rimosse.
- ?Conservare l'altra protezione inutilizzata in un luogo sicuro.

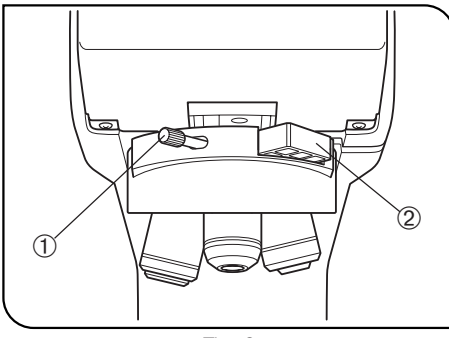

Fig. 2

#### Montaggio della slitta DIC motorizzata U-DICRM (Fig. 2)

- #Inserire con cautela la slitta DIC nel revolver. Gli urti causati da un inserimento scorretto possono pregiudicare la performance ottica.
- 1. Allentare e togliere la vite di bloccaggio  $0$  dal lato anteriore del revolver e rimuovere la slitta vuota 2.
- O Conservare con cura 1 e 2 facendo attenzione a non perderli.
- 2. Inserire l'U-DICRM con la sporgenza rivolta verso il basso nella posizione della slitta vuota.
- 3. Inserire la vite di bloccaggio a corredo dell'U-DICRM al posto della vite di bloccaggio tolta in precedenza e serrare a fondo.
- 4. Collegare il connettore dell'U-DICRM nel connettore "U-DICRM" della scheda U-DICPCB DIC/DUV montata sull'unità BX-UCB.

#### Collegamento del cavo RS-232C

?Per il cavo RS-232C, utilizzare un cavo diritto standard in commercio [con connettori D-sub femmina a 9 pin - D-sub femmina a 9 pin]. Se il modulo accessorio è un sistema motorizzato (MX61A, BX61 ecc.), preparare un altro cavo RS-232C con le stesse specifiche.

Assicurarsi di impostare l'interruttore principale del computer su "O" (OFF).

- Connettore sul lato frontale del BX-UCB  $\leftarrow$  > Connettore RS232C 1 del computer
- Connettore del U-DICPCB (contrassegnato RS232C) < > Connettore RS232C 2 del computer

#### Montaggio di analizzatore e polarizzatore

?Montare l'analizzatore, il polarizzatore e il cubo DIC seguendo le istruzioni del manuale del microscopio utilizzato.

# Osservazione DIC a luce riflessa

- #Se il polarizzatore viene esposto alla luce per un lungo periodo di tempo (circa 2000 ore di esposizione continuata), potrebbe non funzionare correttamente e dovrà essere sostituito.
- #Se si utilizza il generatore di luce ad alta intensità, inserire sempre il filtro U-25L42 per evitare di bruciare il polarizzatore.
- 1. Installare il software MX2-BSW sul computer come descritto nel manuale di istruzioni del software.
- 2. Regolare gli interruttori principali dei moduli collegati su " I " (ON) e preparare il microscopio per l'osservazione.
- 3. Regolare il selettore di percorso ottico del microscopio sul percorso ottico DIC.
- 4. Eseguire la regolazione a Nicol incrociati dell'analizzatore e del polarizzatore. La regolazione a Nicol incrociati non serve se si utilizza il cubo DIC U-MDIC3.
- 5. Con il software MX2-BSW, inserire il prisma DIC nel percorso ottico per regolare il contrasto del colore di fondo. Il colore di interferenza di fondo può essere variato in continuo dal grigio al magenta (da -100 a 600 nm). Scegliere il colore interferenziale che fornisce il contrasto migliore dell'immagine del preparato.
	- · Se il colore di fondo è grigio è possibile ottenere un'immagine quasi tridimensionale e contrastata al massimo.

· Se il colore di fondo è magenta, qualsiasi ritardo ottico, anche minimo, si manifesta come variazione cromatica. ?Utilizzare un obiettivo DIC compatibile delle serie MPLFLN/MPLFLN-BD per l'osservazione DIC.

?Se si esegue un'osservazione diversa da quella DIC lasciando il prisma DIC nel percorso ottico, l'immagine osservata può apparire sdoppiata. In questo caso, disinserire il prisma DIC dal percorso ottico.

?Il metodo DIC assicura un'elevata sensibilità di osservazione. Attenzione a non contaminare la superficie del preparato. ?La sensibilità di osservazione è direzionale e dipende dall'orientamento, quindi è consigliabile utilizzare un tavolino girevole o ruotare il preparato durante l'osservazione.

?Talvolta si può aumentare il contrasto chiudendo leggermente il diaframma di apertura del microscopio.

# 5 Analizzatore motorizzato MX-ANM

?Se occorre il controllo motorizzato dell'analizzatore per l'osservazione DIC, utilizzare l'analizzatore motorizzato MX-ANM combinando l'unità di autofocus U-AFA2M con il sistema MX61A o adottando un'altra combinazione.

Se si utilizza il cubo DIC non è possibile utilizzare l'U-MDIC3 con analizzatore e polarizzatore integrati. In questo caso si dovrà ricorrere all'U-MDICAF3 in cui è integrato solo il polarizzatore.

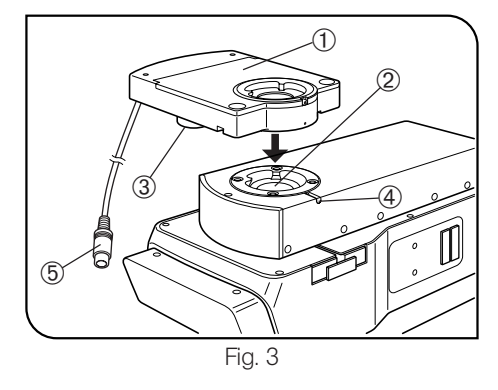

#### Montaggio dell'analizzatore motorizzato MX-ANM (Fig. 3)

Prima del montaggio, regolare l'interruttore principale dell'unità di controllo BX-UCB su "O" (OFF).

?Con il sistema MX61A, consultare anche il relativo manuale di istruzioni.

- 1. Montare l'analizzatore motorizzato MX-ANM ① sull'attacco del tubo dell'unità di autofocus U-AFA2M ② o sull'attacco del tubo di osservazione del microscopio in modo che il blocco motore <sup>®</sup> resti a sinistra del microscopio guardandolo dal davanti (come mostrato in Fig. 3), quindi serrare la vite di fermo  $\Phi$  per un fissaggio temporaneo (la regolazione a Nicol incrociati sarà necessaria successivamente).
- 2. Collegare il connettore 5 del cavo di collegamento dell'analizzatore motorizzato MX-ANM al connettore contrassegnato da "FW2" dell'unità di controllo BX-UCB.

#### Regolazione a Nicol incrociati

- 1. Regolare l'interruttore principale dell'unità di controllo BX-UCB su " I " (ON) e lanciare il software MX2-BSW.
- 2. Posizionare il preparato e metterlo a fuoco con un obiettivo 10X o 20X.
- 3. Regolare il selettore di percorso ottico del microscopio sul percorso ottico DIC e inserire il prisma DIC nel percorso ottico. Inserire l'analizzatore nel percorso ottico qualora non lo fosse.

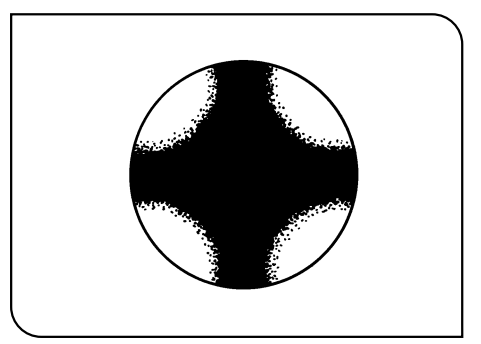

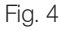

- 4. Guardare nel percorso ottico attraverso l'attacco in alto sull'analizzatore MX-ANM e ruotare finché la zona isogira scura a forma di croce (Fig. 4) non è perfettamente nitida. A questo punto, serrare a fondo la vite di fermo.
- 5. Inserire la coda di rondine tonda sul fondo del tubo di osservazione nell'apposito attacco sulla parte superiore dell'MX-ANM e serrare a fondo la vite di fermo.

# EVIDENT CORPORATION